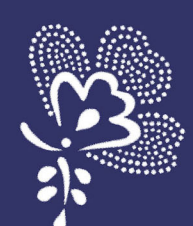

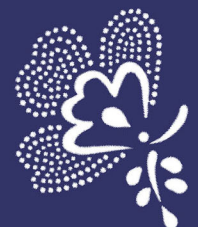

### ALCOR BLOOI 6" E-INK E-BOOK READER

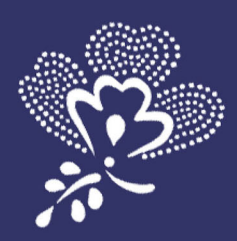

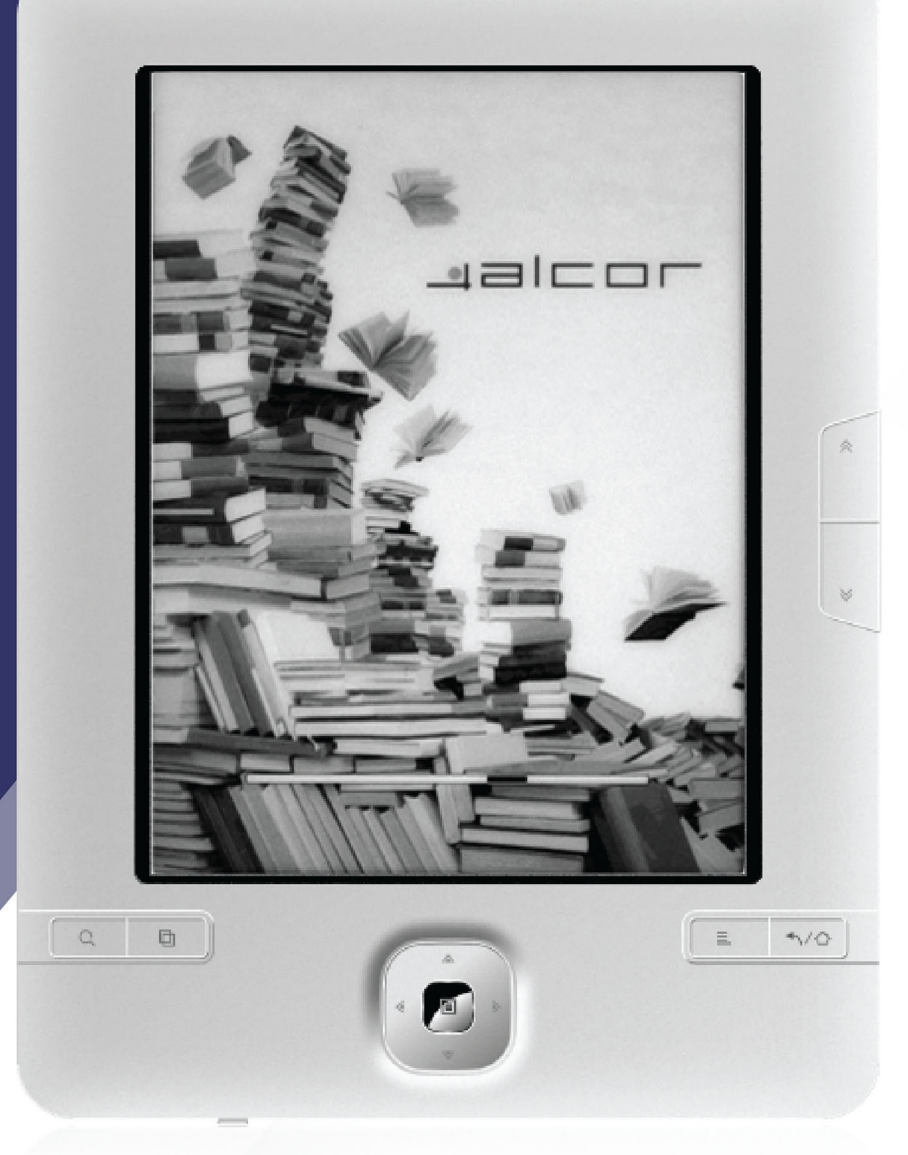

## KEZELÉSI ÚTMUTATÓ

**delcor** 

#### **1. Áttekintés**

- 1.1 Figyelmeztetések
- (1) Az új akkumulátorok optimális teljesítményüket 2-3 feltöltési és lemerítési ciklus után érik el.
- (2) Kérjük, hogy a készüléken tárolt fontos adatairól rendszeresen készítsen biztonsági másolatot. A gyártó cég nem vállal felelősséget a készüléken tárolt adatokért illetve az azok elvesztéséből fakadó bármilyen kárért. Kérjük, hogy minden esetben készítsen biztonsági másolatot a készüléken tárolt adatairól akkor is, ha az eszközt szervizbe küldi. A szervizelési folyamat során szervizünk törölheti a készülék memóriáját. Szervizünk adatmentést ill. adatvisszaállítást nem végez.
- (3) Kérjük, hogy ne szerelje szét ill. ne módosítsa a készüléket. Az eszköz javítását kizárólag az erre jogosított márkaszerviz végezheti. Nem jogosult személy vagy cég által történő javítás vagy beavatkozás a készülékre vonatkozó jótállás megszűnését eredményezi!
- (4) Kérjük óvja a készüléket az ütődésektől: ügyeljen arra, hogy ne ejtse azt le illetve ne ütközzön tárgyakhoz. A leejtésből ill. egyéb fizikai behatásokból származó sérülések javítása csak garancián túli, díjköteles javításként történik.
- (5) A készüléket ne tárolja szélsőségesen magas vagy alacsony hőmérsékletű helyeken. Óvja az eszközt a portól, a nedvességtől vagy párától illetve az elektromágneses sugárzástól. Ne tegye ki az eszközt hosszan tartó, tűző napsugárzásnak.
- (6) A készülék burkolatának tisztításához kizárólag puha, száraz (esetleg enyhén megnedvesített) ruhát használjon. A tisztításhoz ne használjon vegyszereket, mivel ezek némelyike a burkolat sérülését okozhatja.
- (7) Óvja a készüléket nedvességtől. Ha a készüléket nedvesség éri és az meghibásodik, a márkaszerviz a termék javítását csak díj ellenében vállalja.
- (8) A feleslegessé vált készüléket a helyi hulladékkezelési előírásoknak megfelelően ártalmatlanítsa.
- (9) A sérülések elkerülése érdekében a készüléket ne tárolja kisgyermekek által elérhető helyen, valamint használat közben is ügyeljen arra, hogy kisgyermek ne férhessen az eszközhöz.

#### **2. Termékjellemzők**

- E-Könyvek megjelenítése, támogatott fájltípusok: TXT, PDF, EPUB, FB2, HTML, MOBI, RTF
- Képfájlok megjelenítése, támogatott fájltípusok: JPG, BMP, GIF (nem animált), PNG
- Többnyelvű kezelőmenü
- USB 2.0 csatlakozó
- TF memóriakártya olvasó

#### **3. Tartozékok**

- (1) Kezelési útmutató
- (2) USB kábel
- (3) Garanciajegy

#### **4. Minimális számítógépes rendszerkövetelmények**

- (1) Pentium 100MHz vagy jobb processzor
- (2) Windows 98/2000/XP vagy újabb operációs rendszer
- (3) USB csatlakozó

#### **5. Funkciók ismertetése**

5.1 A készülék áttekintése, a kezelőszervek ismertetése

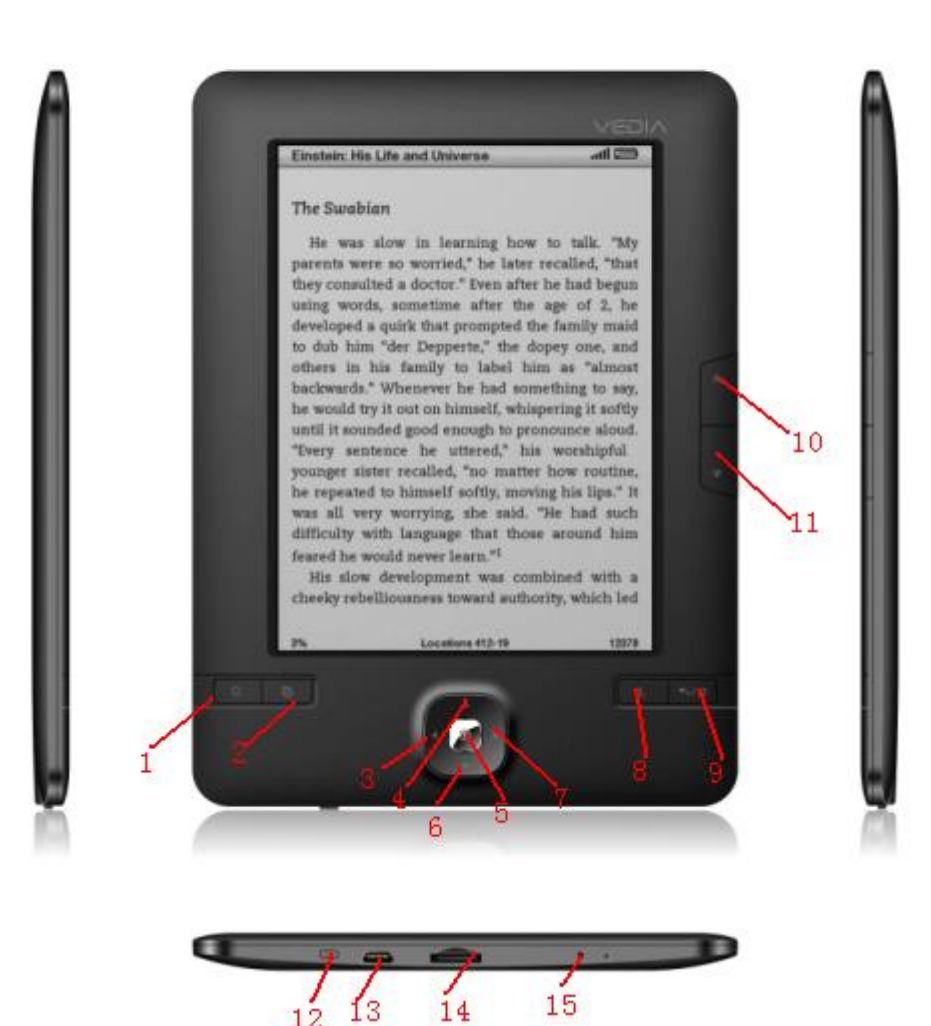

#### **(2) Gombok és kezelőszervek**

- (1) Nagyítás gomb: szövegek és képek nagyítása
- (2) Forgatás gomb: a kijelzőn megjelenő képtartalom elforgatása 90 fokkal
- (3) BAL gomb: kurzor mozgatása balra, lapozás egy oldallal visszafelé
- (4) FEL gomb: kurzor mozgatása felfelé, lapozás egy oldallal visszafelé
- (5) M gomb: kiválasztás jóváhagyása
- (6) LE gomb: kurzor mozgatása lefelé, lapozás egy oldallal előre
- (7) JOBB gomb: kurzor mozgatása jobbra, lapozás egy oldallal előre
- (8) MENU gomb: helyi menü megjelenítése könyvolvasó és képnézegető módokban
- (9) VISSZA/FŐKÉPERNYŐ gomb: röviden megnyomva az előző képernyőre való visszatérés, nyomva tartva a főmenübe való visszalépés
- (10) Lapozás FEL: Lapozás a következő oldalra
- (11) Lapozás LE: Lapozás az előző oldalra
- (12) Bekapcsoló gomb: A készülék be- és kikapcsolásához tartsa benyomva kb. 5 másodpercig. A készülék altatásához/felébresztéséhez röviden nyomja meg a gombot.
- (13) Micro USB csatlakozó: Adatcseréhez és az akkumulátor töltéséhez
- (14) Memóriakártya olvasó: TF (MicroSD) memóriakártya olvasó
- (15) Reset: A készülék újraindítása, ha az semmilyen egyéb gomb megnyomására nem reagál

#### **2. Kezeléssel kapcsolatos figyelmeztetés**

#### 2.1. Használat előtti figyelmeztetés

#### **Ha a készülék nem kapcsolható be, a készülék akkumulátora valószínűleg lemerült. Kérjük töltse fel az akkumulátort az eszköz használata előtt.**

#### 2.2. A készülék használata

(1) Hálózati töltő használata

A hálózati töltő külön megvásárolandó\* tartozék, nem az értékesítési csomag része. A hálózati töltőt csatlakoztassa a készülék alján található USB csatlakozóhoz illetve az elektromos aljzathoz.

\* Hálózati töltő vásárlásakor ellenőrizze, hogy a megvásárolt töltő az alábbi műszaki paraméterekkel rendelkezik. (Javasoljuk, hogy kizárólag a gyártó cég által ajánlott vagy értékesített töltőt vásároljon a készülékhez. A nem megfelelő töltő használata által okozott meghibásodás nem minősül garanciális eseménynek és a készülék javítása ilyen esetekben díjköteles lehet.)

> Bemenet: AC110Vj240V 50/60Hz Max:150mA

#### Kimenet: DC5.0j5.5V 1000mA(USB) 1000mA(DC)

A készülék töltése kb. 5-7 órát vesz igénybe (javasoljuk, hogy az eszköz töltését készenléti állapotban végezze.)

#### **Megjegyzés: Töltés közben a kijelzőn látható elem ikonban egy apró villám ábra látható. A töltés befejeztével az elem ikon grafikája megváltozik: a villám helyét átveszi a teljesen feltöltött elemet ábrázoló grafika.**

- ◆Töltéssel kapcsolatos figyelmeztetések
	- 1. Kérjük távolítsa el a hálózati töltőt a konnektorból, ha befejezte az eszköz töltését.
	- 2. Ha a töltő meghibásodik, ne próbálja azt megjavítani vagy szétszerelni! Ez tüzet, áramütést vagy súlyos sérülést okozhat!
	- 3. A készülék megvásárlását követő első három alkalommal javasoljuk, hogy az akkumulátort legalább 12 órán keresztül töltse.
	- 4. Az akkumulátor élettartamának növelése érdekében javasoljuk, hogy havonta 2-3 alkalommal akkor is töltse fel az eszközt, ha azt nem használja.
- ◆ Különleges megjegyzés:

A készülék töltéséhez használt töltőnek az alábbi műszaki paraméterekkel kell rendelkeznie. Az ettől eltérő töltők használata a készülék sérülését, tüzet, áramütést vagy személyi sérülést okozhat!

- Bemenet: AC110V~240V 50/60Hz Max: 150mA Kimenet: DC5.0~5.5V 1500mA(USB)
- (2) Töltés számítógépen keresztül
	- 1. A mellékelt Micro USB kábelt használva csatlakoztassa készülékét számítógépe szabad USB csatlakozójához. A csatlakozáshoz ne használjon USB HUB-ot.
	- 2. A csatlakoztatást követően a készülék kijelzőjén megjelenik az USB kapcsolat létrejöttét jelző USB ikon. A Windows "Hardver biztonságos eltávolítása" funkcióját használva válassza le a számítógépről a készüléket, de ne húzza ki az USB kábelt az eszközből. Az eszköz töltése megkezdődik.

#### **1. A készülék bekapcsolása**

 Tartsa benyomva a készülék bekapcsoló gombját kb. 5 másodpercig az eszköz bekapcsolásához. A bekapcsolást követően a kijelzőn a készülék főmenüje jelenik meg, amit a lent látható ábra mutat.

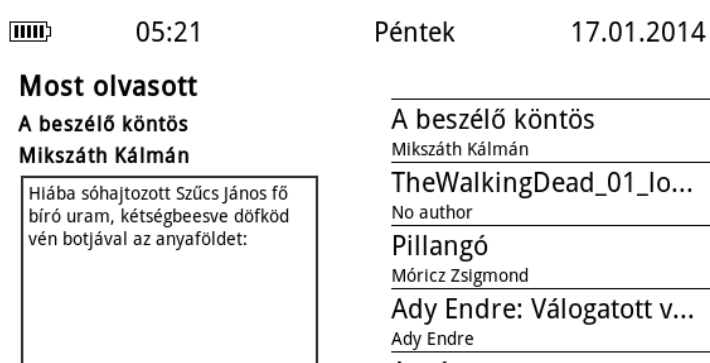

### $01$   $\alpha$ ... itott v… A szív Edmondo de Amicis

#### Frissen hozzáadott

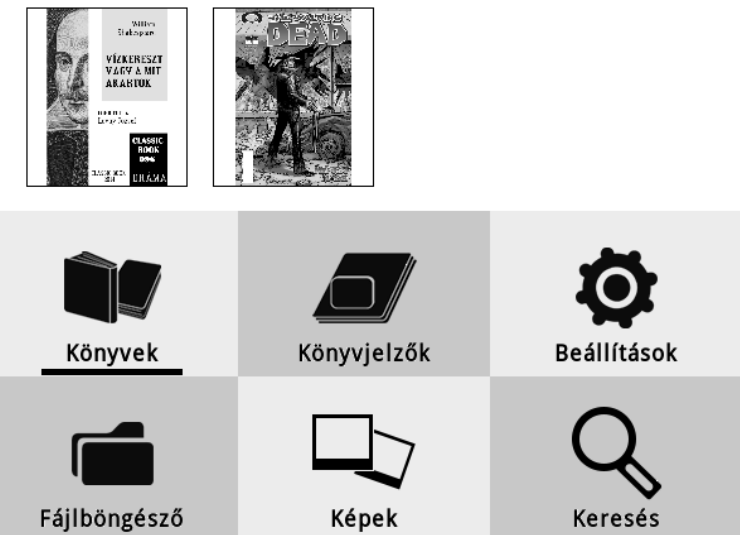

#### **2. A főmenü elemeinek ismertetése**

#### (1) Most olvasott

#### Most olvasott

A beszélő köntös

#### Mikszáth Kálmán

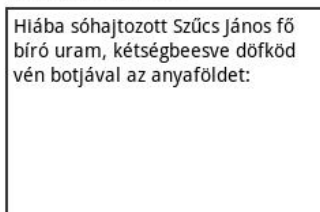

A legutoljára olvasott könyv adatainak és az utoljára olvasott oldal első mondatának megjelenítése. Az olvasás folytatásához jelölje ki ezt az opciót és nyomja meg az "M" gombot. A kilépéshez nyomja meg a "Vissza/Főképernyő" gombot.

#### (2) Nemrég megnyitott könyvek

Az utoljára megnyitott 5 könyv megjelenítése. Az iránygombokat használva jelölje ki a megnyitni kívánt könyvet majd nyomja meg az "M" gombot az olvasáshoz. A kilépéshez nyomja meg a "Vissza/Főképernyő" gombot.

Péntek 17.01.2014

A beszélő köntös Mikszáth Kálmán TheWalkingDead\_01\_lo... No author Pillangó Móricz Zsigmond Ady Endre: Válogatott v... Ady Endre A szív Edmondo de Amicis

#### (3) Utoljára hozzáadott könyvek

 A készülékre utoljára felmásolt könyvek jelennek meg itt. Az olvasáshoz jelölje ki a kívánt könyvet, majd nyomja meg az "M" gombot a megnyitáshoz.

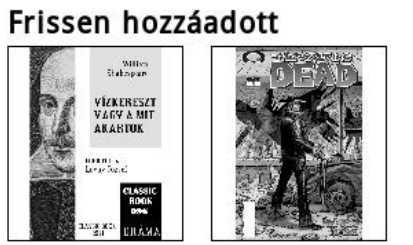

#### ◆E-könyvek megnyitása

Válassza ki az olvasni kívánt könyvet, majd nyomja meg az "M" gombot a megnyitáshoz. A beszélő köntös 7/97  $21:40$  =

> kalandok és viszontagságok után végre feltalálták Csuda Istvánt, aki mogorván förmedt rájok:

> - Kendtek ugye a kecskemétiek? No, mit akarnak?

> - Eljöttünk érte! - szólt az ájtatos Babos, égre emelvén apró, szürke szemeit.

> - Kiért? az öszvérért, vagy a gvárdiánért? tréfálkozék a csalafinta eszű Csuda István.

> - Mind a kettőért, ha meg bírunk egyezni - vélte Porosznoki uram.

> - A pap keveset ér, hanem az öszvérnek hasznát vesszük. A tábori dobot cipeli.

> Tetszett a kecskemétieknek a hadnagy kijelentése, mert ha nem sokat ér a pap, akkor olcsón ideadják; helyeslőn bólingattak a fejeikkel.

A lapozáshoz használja a készülék oldalán található lapozógombokat vagy a kijelző alatt található iránygombokat.

A nagyítás gombot megnyomva megjelenik a betűméret választó képernyő. (Ez csak azoknál a könyvformátumoknál működik, melyek támogatják a betűméret beállítását.)

Menü gomb: menü megjelenítése (lásd a következő képet)

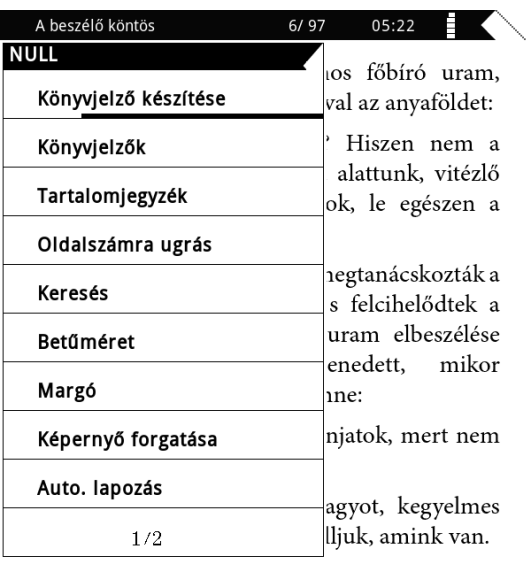

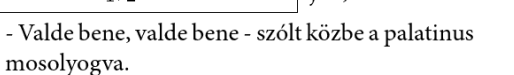

- Azt kérjük kegyelmességedtől, vegye el a vásárainkat!

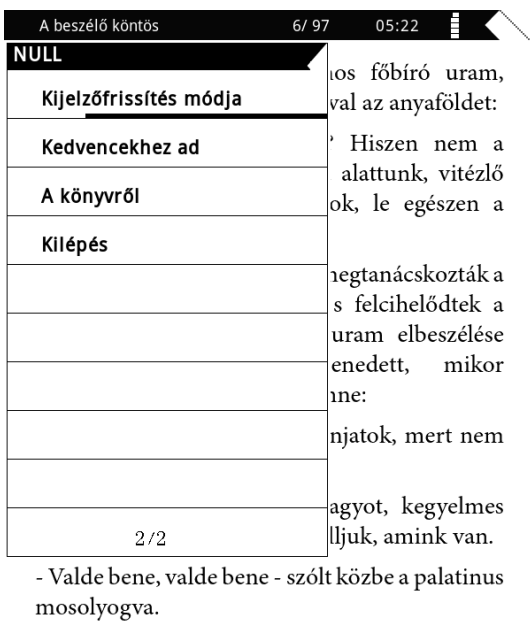

- Azt kérjük kegyelmességedtől, vegye el a vásárainkat!

- Könyvjelző készítése: az éppen megnyitott oldal könyvjelzővel történő megjelölése a későbbi könnyebb megnyitáshoz.
- Könyvjelzők: az eddig eltárolt könyvjelzők megnyitása.
- Tartalomjegyzék: tartalomjegyzék megjelenítése azoknál a könyveknél, melyek rendelkeznek azzal.
- Oldalszámra ugrás: az oldalszám megadása után közvetlenül a könyv kívánt oldalára lapozhat.
- Keresés: Keresés a megadott szóra az éppen megnyitott könyvben.
- Betűméret: a kívánt betűméret beállítása az éppen megnyitott könyvben (csak azoknál az e-könyv formátumoknál, melyek támogatják a betűméret állítását).
- Margó: margó beállítása, a választható lehetőségek: 27, 48 és 61 képpont
- Sorköz: csak TXT fájloknál. Beállítható a sorok közötti távolság az alábbi opciók közül: 6, 27 és 48 képpont.
- Képernyő forgatása: álló vagy fekvő oldalkép választása a kényelmesebb olvasáshoz.
- Csak szöveg: csak PDF fájloknál, az e-könyv megjelenítése csak szövegként.
- Auto. lapozás: a készülék automatikusan lapoz a beállított időközönként: 5 másodperc, 15 másodperc, 30 másodperc vagy 1 perc.
- A könyvről: a könyvre vonatkozó információk (pl. szerző, cím, stb.) megjelenítése. Csak az ilyen információkkal rendelkező könyveknél.
- Kedvencekhez ad: a megnyitott könyv hozzáadása a kedvenc könyvek listájához.
- Kijelzőfrissítés módja: beállítható, hogy a készülék milyen időközönként végezze el a képernyőtartalom teljes frissítését: oldalanként vagy három oldalanként.
- Kilépés: A menü bezárása.

(4) Beállítások

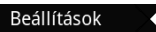

Energiagazdálkodási beáll. Kikapcsolva<br>Kikapcsolva Eszközinformációk Verzió: Alcor Bloom - 2.0.14 Nyelv Magyar Dátum és idő 05:23 17-01-2014 Reset Gyári beállítások visszaállítása Aktivációs adatok törlése Nincs engedélyezve Kezelési útmutató

■ Energiagazdálkodási beállítások

Automatikus kikapcsolás: A készülék automatikusan kikapcsol a beállított idő elteltével, ha nem használják. A választható értékek: 3, 5 vagy 10 perc.

Elalvás időzítő: A készülék készenléti módba kapcsol ha a beállított ideig nem használják. Az eszköz felébresztéséhez röviden nyomja meg a bekapcsoló gombot. A választható értékek: 5 perc, 10 perc vagy 30 perc.

- Eszközinformációk: a készülék alapvető információinak (szoftver verzió, szabad és foglalt tárhely) megjelenítése.
- Nyelv: a menü nyelvének beállítása.
- Dátum és idő: a dátum és idő beállítása.
- Reset: A készülék összes beállításának visszaállítása a gyári értékre.
- Aktivációs adatok törlése: DRM aktivációs adatok törlése.

(5) Könyvjelzők

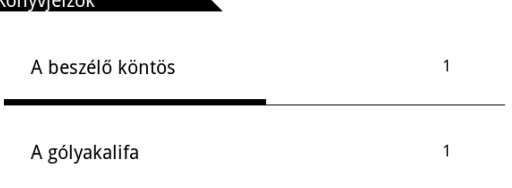

A listában a könyvek címe, majd az adott könyvhöz beállított könyvjelzők száma látható.

 A Menü gombot megnyomva választhat a kiválasztott könyvjelző ill. a listában található összes könyvjelző törlése közül.

(6) Keresés

Fájlnév vagy könyvcím keresése a megadott kulcsszó alapján.

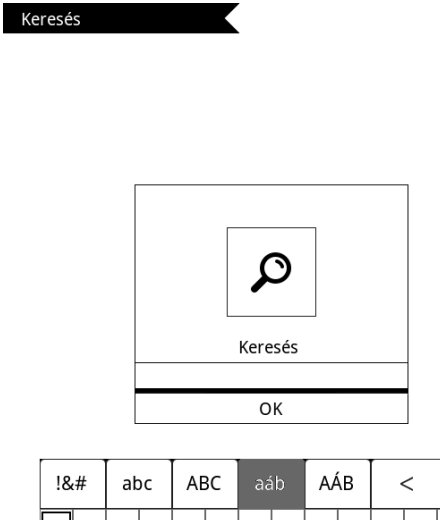

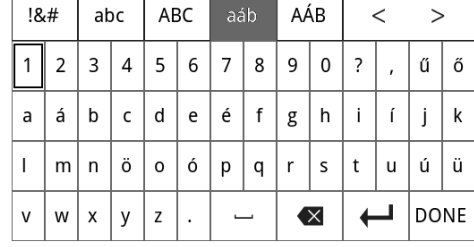

 A lapozó gombokkal választhat a képernyő billentyűzet tetején található billentyűzet kiosztások közül. Iránygombok: a beírni kívánt betű kijelölése.

M gomb: a kijelölt betű beírása.

Nagyítás gomb: a billentyűzet bezárása.

#### (7) Fájlböngésző

A készülék memóriájában ill. a memóriakártyán található összes fájl megjelenítése.

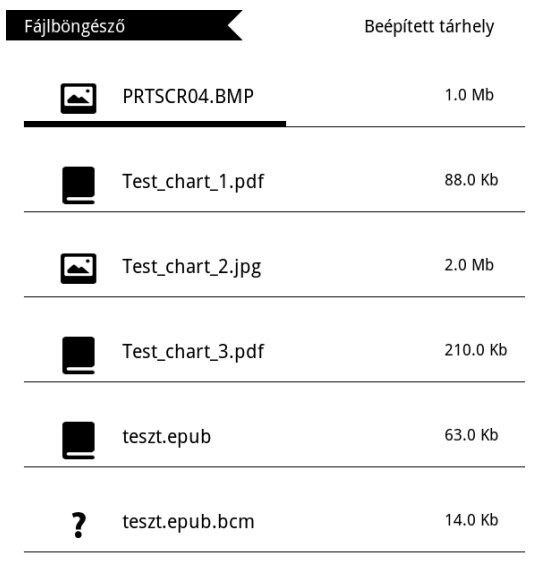

 $2\,\prime2$ 

 $\overline{a}$ Lehetőség van fájlok törlésére, fájlnév alapján történő keresésre valamint a memóriakártya és a beépített memória közötti váltásra.

(8) E-Könyv olvasó

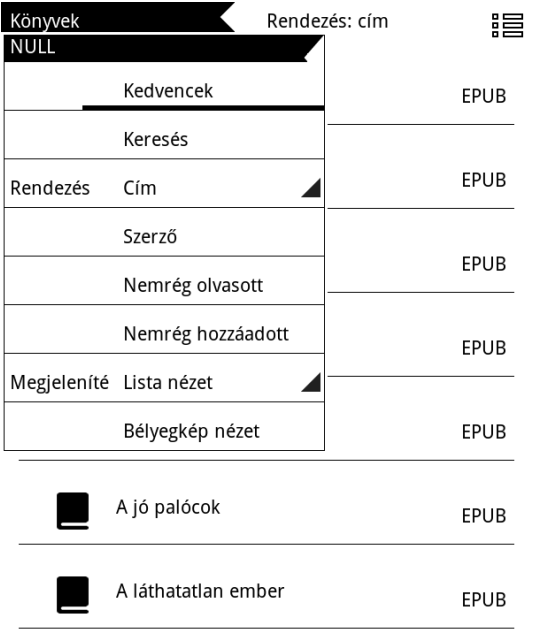

 $1/18$ 

- 1. A könyvek az alábbi szempontok szerint rendezhetőek: kedvenc könyvek listája, könyvek rendezése cím, szerző, nemrég olvasott vagy nemrég hozzáadott állapot szerint.
- 2. A könyvek listája listaként vagy bélyegképekként egyaránt megjeleníthető.

(9) Képnézegető

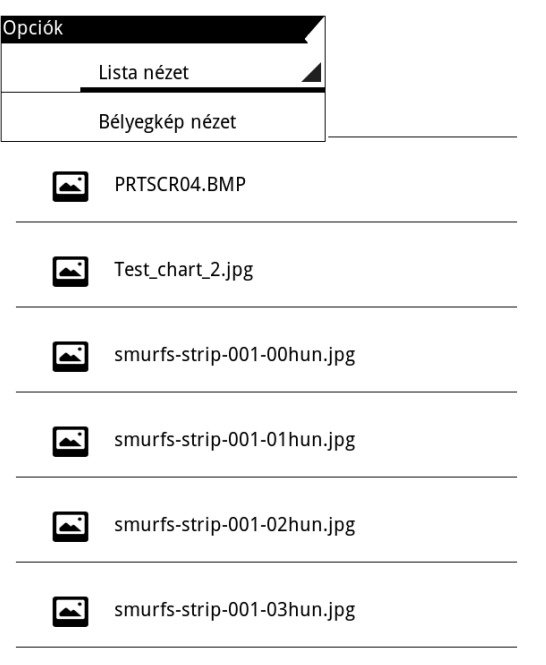

 $1/3\,$ 

Kétféle nézet közül választhat: a képfájlok listája (lista nézet) ill. bélyegképek. A FEL/LE gombokkal válassza ki a megtekinteni kívánt képet, majd nyomja meg az M gombot. Nyomja meg a Menü gombot a menü megjelenítéséhez:

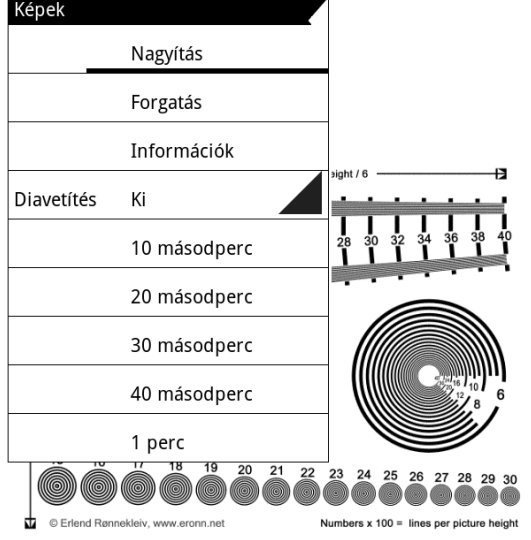

 Iránygombok (bal/jobb): Előző/következő kép megjelenítése, kép mozgatása nagyított állapotban. Iránygombok (fel/le): Előző/következő kép megjelenítése, kép mozgatása nagyított állapotban. Lapozás: Lapozáshoz használható a bal/jobb gomb is, kivéve ha az adott kép nagyítva van, mert ebben

az esetben csak a lapozó gombok használhatóak erre a célra.

Nagyítás: A kép nagyítása és kicsinyítése.

Forgatás: Kép forgatása.

M gomb: Menü megjelenítése.

#### 3. Kikapcsolás

Néhány másodpercig tartsa benyomva a bekapcsoló gombot a készülék kikapcsolásához.

#### 4. A készülék újraindítása

 Ha a készülék nem reagál egyetlen gomb megnyomására sem, egy hegyes tárggyal nyomja meg a készülékház alján található "Reset" gombot az eszköz újraindításához.

#### **4. Csatlakoztatás számítógéphez**

#### **1**.**Csatlakoztatás a számítógéphez**

A mellékelt micro USB kábelt használva csatlakoztassa a készüléket a számítógép egy szabad USB csatlakozójához, ahogy a lenti ábra mutatja.

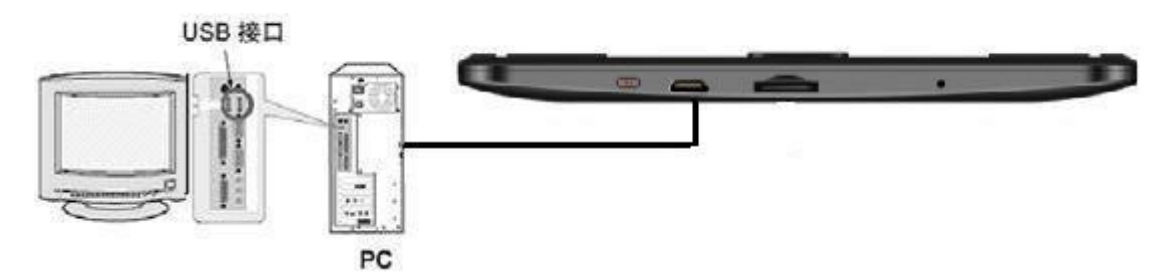

#### **2. Használat cserélhető lemezként**

A csatlakoztatást követően a számítógép cserélhető lemezként ismeri fel a készüléket, ekkor ugyanúgy másolhat fájlokat az eszközre, mint egy pendrive-ra vagy hordozható merevlemezre. A csatlakozást a kijelzőn látható ábra mutatja.

#### 3. **Fájlmásolás**

⊙Ha fájlokat másol a készülékre/készülékről, soha ne távolítsa el az USB kábelt az eszközből amíg a fájlmásolás aktív, ellenkező esetben a készülék működését biztosító szoftver megsérülhet és az eszköz használhatatlanná válhat.

⊙ Mindig győződjön meg arról, hogy a fájlműveletek befejeződtek, mielőtt az eszközt leválasztaná a számítógépről.

⊙ Windows ME, Windows 2000 és Windows XP operációs rendszerek esetén a készülék leválasztása előtt használja az operációs rendszer "Hardver biztonságos eltávolítása" opcióját, ellenkező esetben a készüléken tárolt adatok megsérülhetnek.

**Megjegyzés: A készülék helytelen kezelése a készüléken tárolt adatok megsérülését okozhatja. A gyártó cég nem vállal felelősséget a készüléken tárolt adatok biztonságáért ill. az azok elvesztéséből fakadó károkért. Kizárólag az eszköz felhasználójának felelőssége, hogy fontos adatairól biztonsági másolatot készítsen.**

#### 4. **Leválasztás a számítógépről**

A fájlműveletek befejezése után használja az operációs rendszer "Hardver biztonságos eltávolítása" opcióját a készülék leválasztásához.

#### **5. Hibaelhárítás**

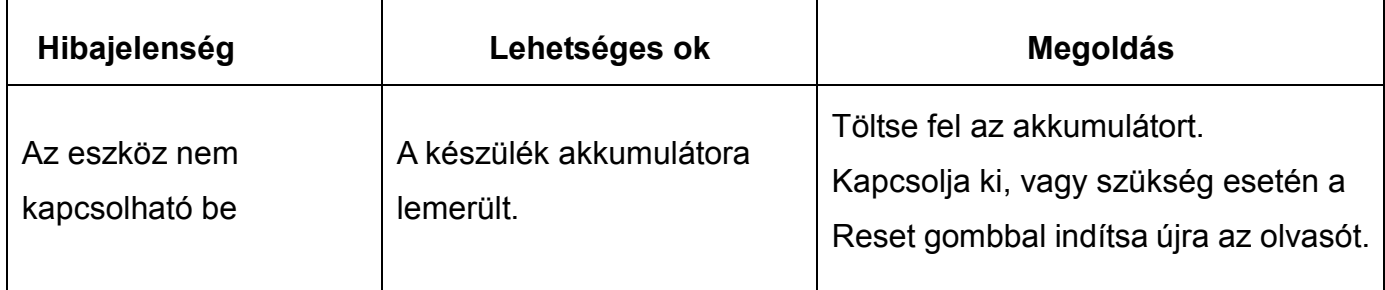

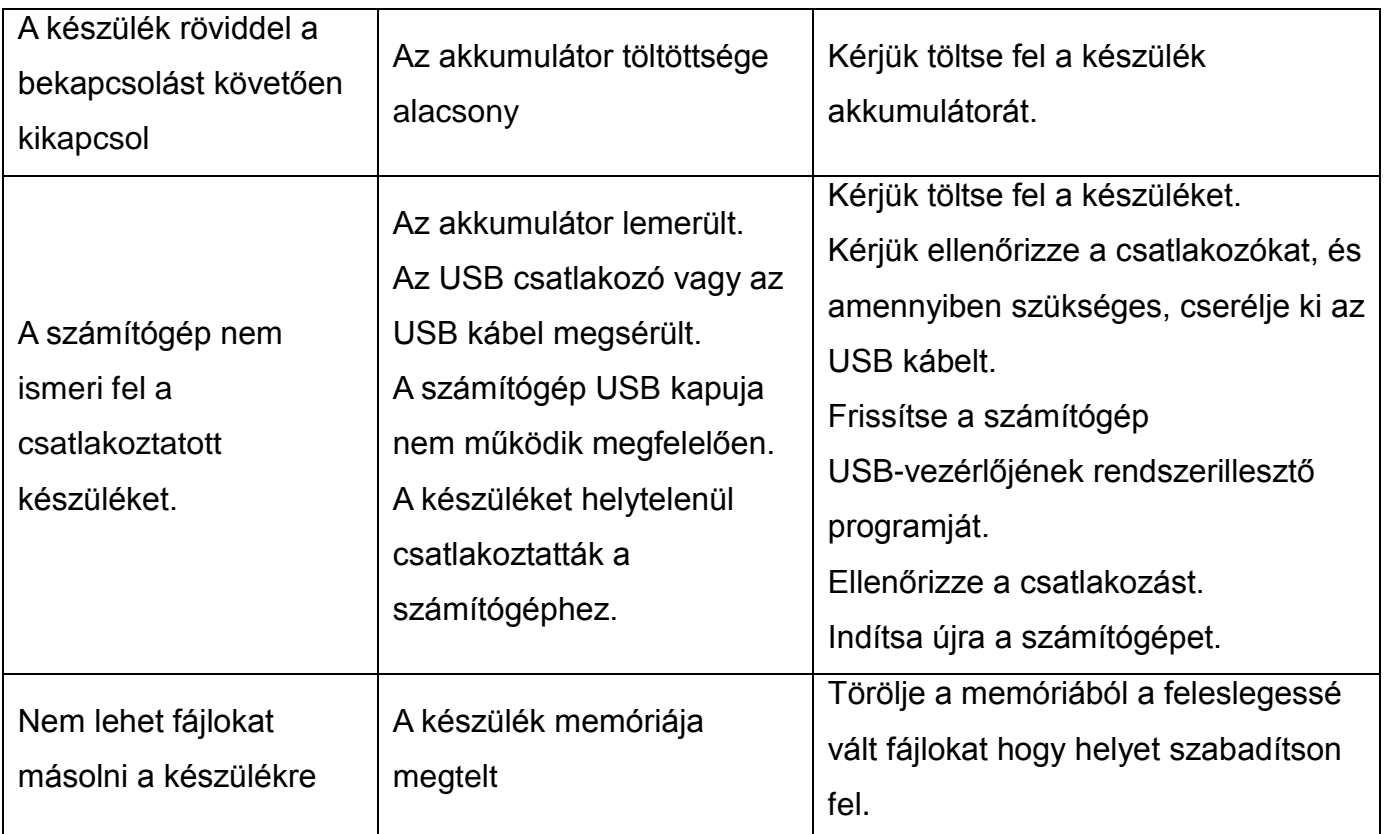

# $\blacksquare \blacksquare \blacksquare \blacksquare \blacksquare \blacksquare$ ALCOR BLOOM

Forgalmazói információ: Forgalmazó / Distributor: Expert Zrt. 1044 Budapest, Óradna u. 12. www.expert.hu, www.alcordigital.hu